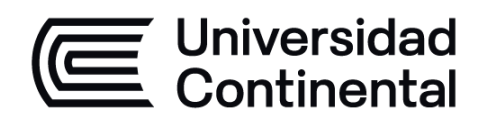

# **INFOGRAFÍA DE PROYECTOS**

**Guía de Trabajo**

ucontinental.edu.pe

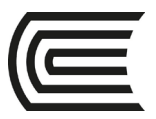

**Universidad Continental** Material publicado con fines de estudio Código: ASUC01650

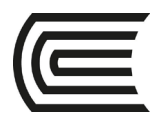

### **Presentación**

La Guía de la asignatura de infografía de proyectos, constituye una herramienta metodológica, para desarrollar las prácticas de la asignatura en el marco del aprendizaje colaborativo y experiencial.

Contiene las actividades a desarrollarse, utilizando procedimientos factibles y viables, iniciando con el uso de herramientas de dibujo y edición; para luego utilizar softwares de diseño gráfico especializados en la diagramación de láminas, integración de formatos vectorial a los diseños de láminas; culminando con la presentación del proyecto y su impresión.

Al culminar el curso serás capaz de realizar adecuadamente infografías de proyectos arquitectónicos y urbanos. Aplicando una gama variada de métodos y medios comunicacionales digitales.

Los estudiantes deben revisar la guía de laboratorio antes de ingresar a desarrollarlo en la sesión programada para absolver dudas y lograr el resultado previsto.

*El autor.*

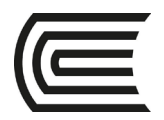

### **Semana 1**

### **Croquis y Esquemas**

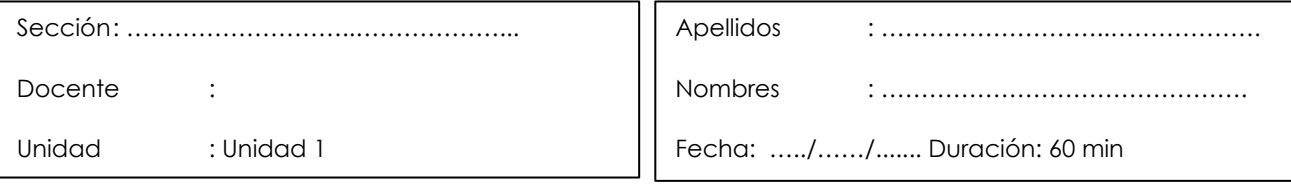

Ι

**Instrucciones**: Reflexiona sobre el propósito de la actividad, sigue el procedimiento sugerido.

**I. Propósito:** El estudiante será capaz de elaborar croquis y esquemas espaciales a mano alzada.

#### **II. Descripción de la actividad a realizar**

1. Elaboración de croquis y esquemas espaciales a mano alzada.

#### **III. Procedimientos**

En una hoja tamaño A4 o A3, realiza un croquis con perspectiva de un proyecto de arquitectura personal o de una obra que te interese para practicar.

#### **Paso 1**

Utiliza las técnicas aprendidas en los cursos de Representación Gráfica, como la incorporación de puntos de fuga

#### **Paso 2**

Adhiere al croquis, tres monigotes a escala

#### **Paso 3**

sube tus resultados al drive de la clase.

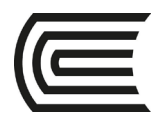

### **Semana 2**

### **Edición de Dibujo**

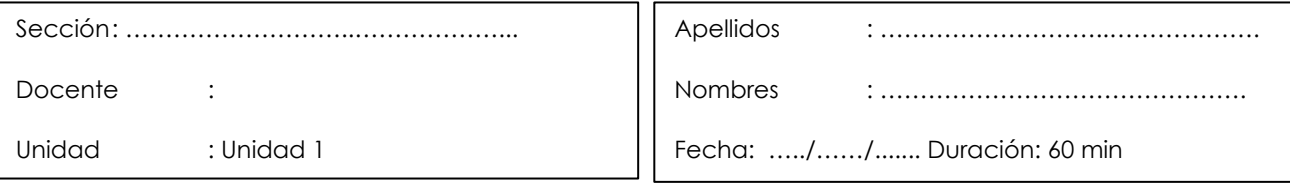

Ι

**Instrucciones**: Reflexiona sobre el propósito de la actividad, sigue el procedimiento sugerido.

**I. Propósito:** El estudiante será capaz de elaborar la edición de dibujo a mano alzada.

#### **II. Descripción de la actividad a realizar**  Elaboración de Edición de dibujo a mano alzada

#### **III. Procedimientos Paso 1**

Inserta en Photoshop el dibujo realizado en la clase anterior mano alzada

#### **Paso 2**

Utiliza las herramientas de trabajo para comenzar a editar la imagen en Photoshop

#### **Paso 3**

Aplica el uso de superposición de capas, herramienta de selección, incorporación de texturas, enfoque y contraste para obtener un resultado deseado

#### **Paso 4**

sube tus resultados al drive de la clase

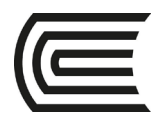

### **Semana 3**

### **Fotografía de Maquetas**

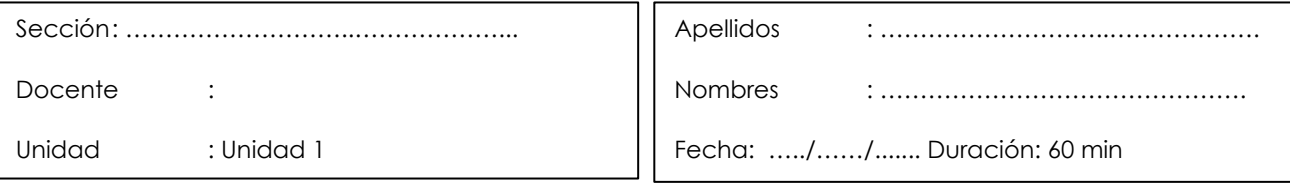

Ι

**Instrucciones**: Reflexiona sobre el propósito de la actividad, sigue el procedimiento sugerido.

- **I. Propósito:** El estudiante será capaz de aplicar fotografía de maquetas y Edición
- **II. Descripción de la actividad a realizar**  Realización de fotografía de maquetas y edición.

#### **III. Procedimientos**

#### **Paso 1**

Elige una maqueta de un proyecto tuyo para fotografiarla. No necesita ser una maqueta detallada, puede ser una maqueta conceptual.

#### **Paso 2**

Adecúa un lugar sobre el cual montarás un espacio ideal para fotografiar la maqueta, se sugiere utilizar un fondo armado de manera artesanal, como papel, telas blancas o negras, y usar una mesa.

#### **Paso 3**

Utiliza técnicas de iluminación natural y artificial para Iluminar la maqueta

#### **Paso 4**

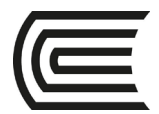

Utiliza una lámpara para generar una iluminación puntual que simulara la luz del sol

#### **Paso 5**

Utiliza una cámara, que puede ser la de tu smartphone, para sacar fotografías de tu maqueta, procura tener la cámara en un lugar estable.

#### **Paso 6**

Rota la maqueta para tener sus vistas en elevaciones y perfiles. También deberás estar atento a mover la lámpara para que coincida con la orientación del sol.

#### **Paso 7**

Eleva la cámara para poder fotografiar la maqueta desde arriba, buscando una vista axonométrica (vista aérea) en un ángulo aproximado de 45º.

#### **Paso 8**

sube tus resultados al drive de la clase.

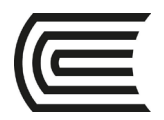

### **Semana 4**

### **Fotografía de Maquetas**

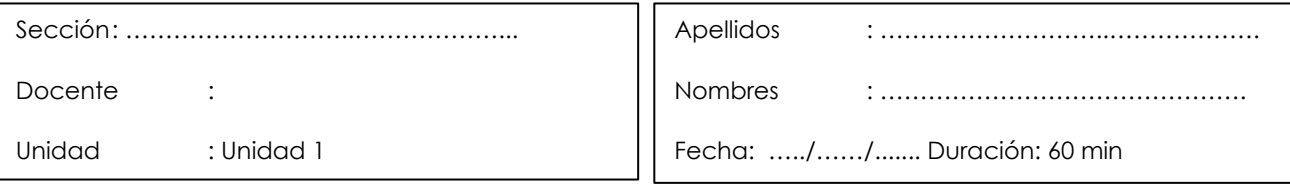

Ι

**Instrucciones**: Reflexiona sobre el propósito de la actividad, sigue el procedimiento sugerido.

- **I. Propósito:** El estudiante será capaz de realizar la edición de la fotografía de maqueta
- **II. Descripción de la actividad a realizar**  Elaboración de croquis y esquemas espaciales a mano alzada.

#### **III. Procedimientos**

#### **Paso 1**

De las fotografías realizadas a la maqueta, selecciona 4 fotos que utilizarás para darles edición en Photoshop. En caso de querer usar otras fotografías, puedes buscar fotografías de maquetas en Exposición "Ilustraciones" de Smiljan Radic + Alejandro Lüer | ArchDaily Perú u otro similar.

#### **Paso 2**

Utiliza las herramientas aprendidas en Photoshop para mejorar la iluminación de la maqueta, Así como para hacer recorte, selección, creación del fondo para tu proyecto, corrección de líneas verticales.

#### **Paso 3**

Compón la imagen sobre el fondo del color y forma que definas.

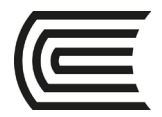

#### **Paso 4**

Mejora el resultado con las herramientas de niveles y saturación de la imagen

#### **Paso 5**

Guarda una copia de tu resultado como PNG

#### **Paso 6**

Sube tus resultados al drive de la clase

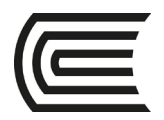

### **Semana 5**

### **Modelado 3D**

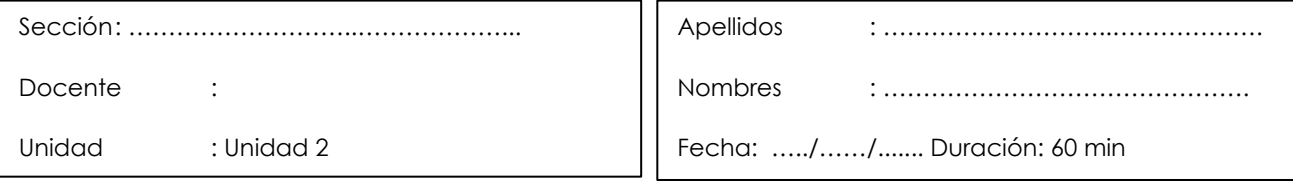

Ξ

**Instrucciones**: Reflexiona sobre el propósito de la actividad, sigue el procedimiento sugerido.

- **I. Propósito:** El estudiante será capaz de realizar a modelado 3D a partir de Planos 2D
- **II. Descripción de la actividad a realizar**  De Planos 2D a modelado 3D
- **III. Procedimientos**

#### **Paso 1**

.

Utiliza la herramienta de importación de archivos CAD a sketchup.

#### **Paso 2**

Modela el proyecto en sketchup, solo a nivel de concepto.

#### **Paso 3**

sube tus resultados al drive de la clase

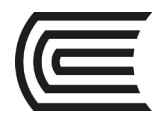

### **Semana 6**

### **Modelado de elementos estructurales y aberturas**

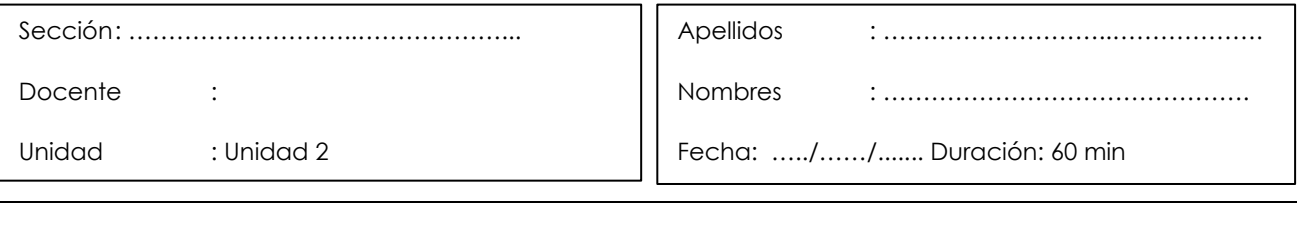

**Instrucciones**: Reflexiona sobre el propósito de la actividad, sigue el procedimiento sugerido.

**I. Propósito:** El estudiante será capaz de realizar Modelado de elementos estructurales / aberturas.

#### **II. Descripción de la actividad a realizar**

Modelado de elementos estructurales / aberturas

#### **III. Procedimientos**

#### **Paso 1**

Modela los elementos estructurales/ aberturas en sketchup.

#### **Paso 2**

Modela el entorno inmediato al proyecto, solo a nivel esquemático en sketchup.

#### **Paso 3**

Sube tus resultados al drive de la clase.

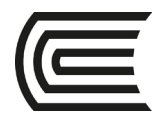

### **Semana 7**

### **Inserción de mobiliarios y modelado del entorno**

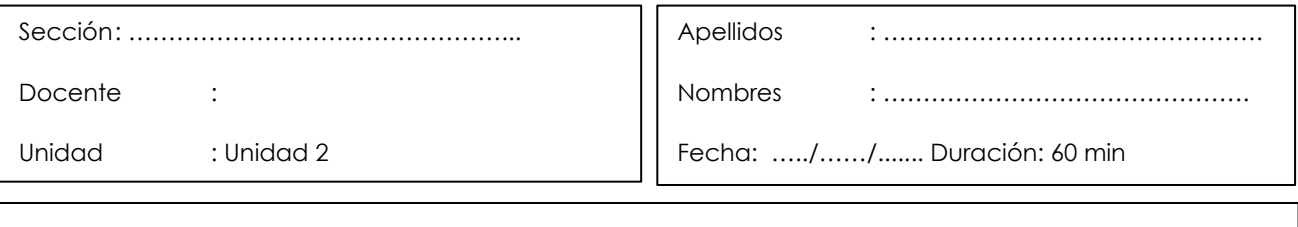

**Instrucciones**: Reflexiona sobre el propósito de la actividad, sigue el procedimiento sugerido.

- **I. Propósito:** El estudiante será capaz de realizar inserción de mobiliarios / modelado del entorno
- **II. Descripción de la actividad a realizar**  Inserción de Mobiliarios / modelado del entorno

#### **III. Procedimientos**

#### **Paso 1**

Inserta elementos de mobiliarios/ modelado del entorno.

#### **Paso 2**

Aplica elementos de materialidad y de texturas.

#### **Paso 3**

sube tus resultados al drive de la clase.

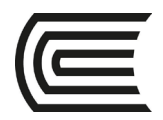

### **Semana 8**

### **Aplicación de materialidad y texturas**

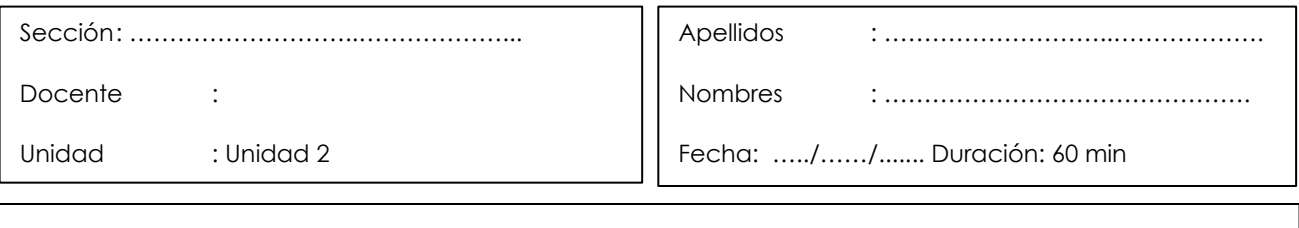

**Instrucciones**: Reflexiona sobre el propósito de la actividad, sigue el procedimiento sugerido.

**I. Propósito:** El estudiante será capaz de realizar aplicación de materialidad y texturas

**II. Descripción de la actividad a realizar**  Aplicación de materialidad y texturas

#### **III. Procedimientos**

#### **Paso 1**

Entrega de proyecto modelado en sketchup.

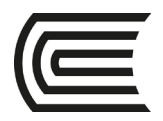

### **Semana 9**

### **Renderizado en axonometría**

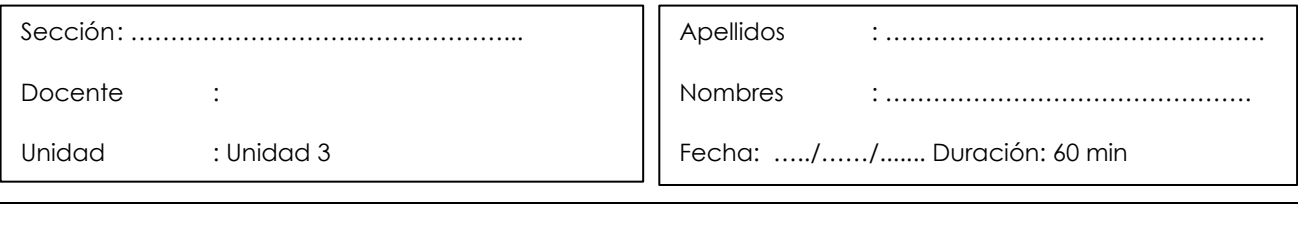

**Instrucciones**: Reflexiona sobre el propósito de la actividad, sigue el procedimiento sugerido.

**I. Propósito:** El estudiante será capaz de realizar renderizado en axonometría.

#### **II. Descripción de la actividad a realizar**

Renderizado en axonometría.

#### **III. Procedimientos**

#### **Paso 1**

Utiliza las técnicas de iluminación y ambientación para renderizar el proyecto con Enscape.

#### **Paso 2**

Renderiza una perspectiva peatonal del proyecto con Enscape.

#### **Paso 3**

Obtén los canales del render desde Enscape, para utilizarlas en postproducción en Photoshop.

#### **Paso 4**

Sube tus resultados al drive de la clase.

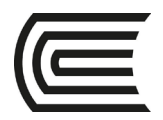

### **Semana 10**

### **Renderizado en perspectiva**

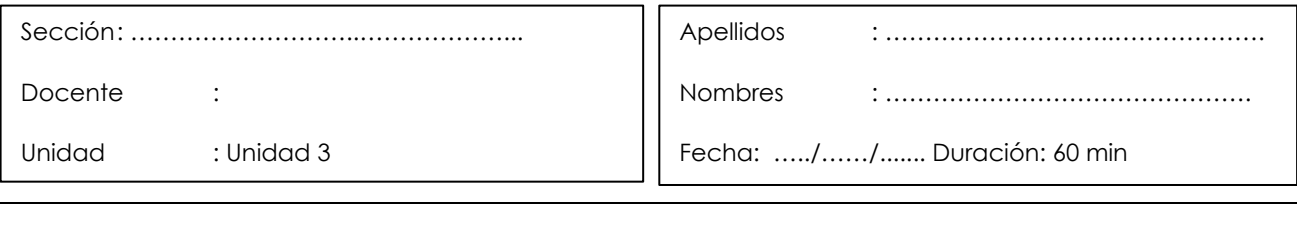

**Instrucciones**: Reflexiona sobre el propósito de la actividad, sigue el procedimiento sugerido.

- **I. Propósito:** El estudiante será capaz de realizar renderizado en perspectiva
- **II. Descripción de la actividad a realizar**  Renderizado en perspectiva.
- **III. Procedimientos**

#### **Paso 1**

Renderiza una vista axonométrica del proyecto con Enscape.

#### **Paso 2**

Extrae los canales de "render elements" desde Enscape al momento de renderizar, para utilizarlas en postproducción en Photoshop.

#### **Paso 3**

sube tus resultados al drive de la clase.

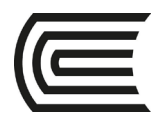

### **Semana 11**

### **Edición de axonometría**

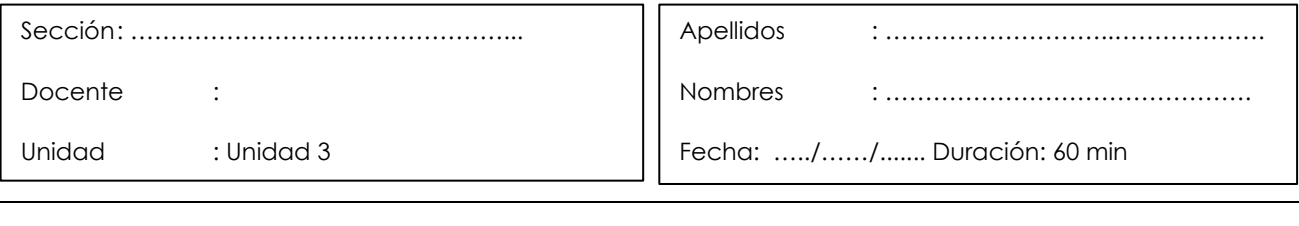

**Instrucciones**: Reflexiona sobre el propósito de la actividad, sigue el procedimiento sugerido.

- **I. Propósito:** El estudiante será capaz de realizar edición de axonométrica
- **II. Descripción de la actividad a realizar**  Edición de axonométrica

#### **III. Procedimientos**

#### **Paso 1**

Edita el render resultante de Enscape (la vista axonométrica).

#### **Paso 2**

Obtén las líneas de contornos exportando un gráfico en 2D .dwg, desde Sketchup.

#### **Paso 3**

Convierte las líneas DWG a un archivo PDF para posteriormente importarlo a Photoshop.

#### **Paso 4**

Utiliza las herramientas de Photoshop para crear una vista axonométrica ilustrativa.

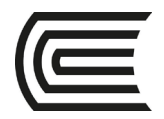

### **Semana 12**

### **Combinación y edición de imágenes**

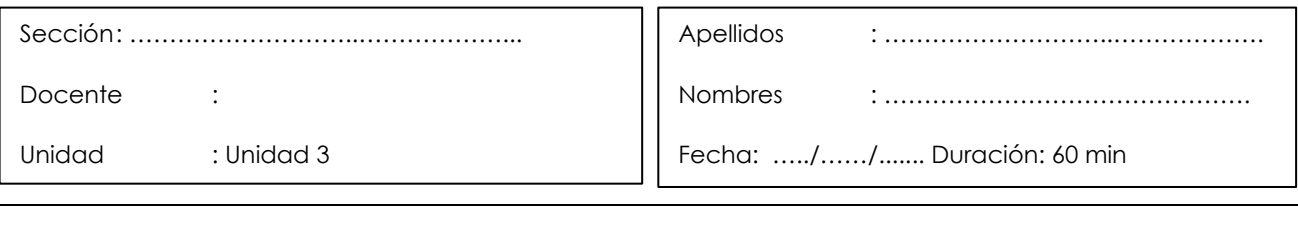

**Instrucciones**: Reflexiona sobre el propósito de la actividad, sigue el procedimiento sugerido.

**I. Propósito:** El estudiante será capaz de realizar combinación y edición de imágenes

#### **II. Descripción de la actividad a realizar**  Combinación y edición de imágenes

#### **III. Procedimientos Paso 1**

Combina y edita las imágenes obtenidas con la ayuda de las herramientas de Photoshop

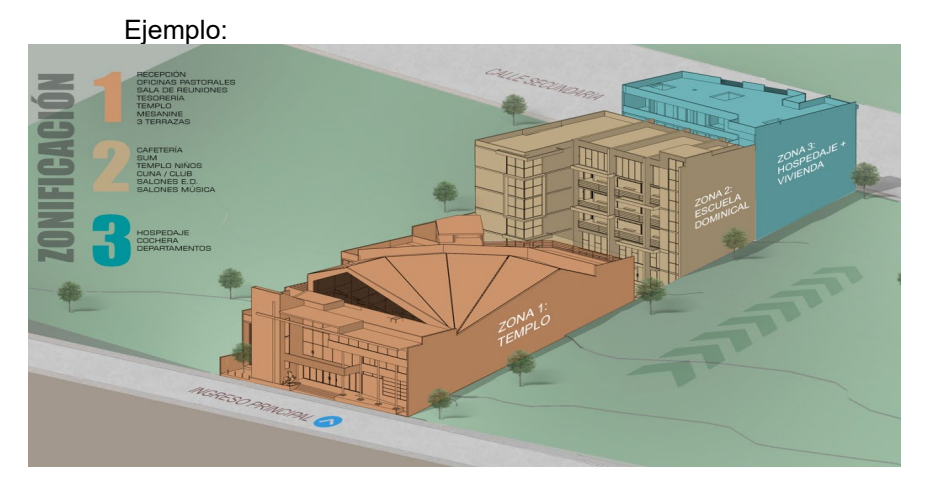

**Paso 2** sube tus resultados al drive de la clase.

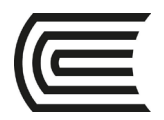

### **Cuarta unidad**

### **Semana 13**

### **Composición de láminas**

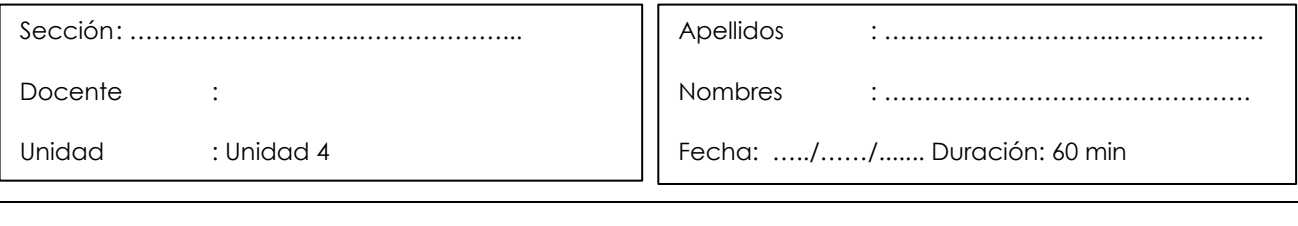

**Instrucciones**: Reflexiona sobre el propósito de la actividad, sigue el procedimiento sugerido.

- **I. Propósito:** El estudiante será capaz de realizar la composición de lámina de entrega
- **II. Descripción de la actividad a realizar**  Composición de lámina de entrega.

#### **III. Procedimientos**

#### **Paso 1**

Ten a la mano los planos en formato PDF de planta, corte y elevación del proyecto que quieras presentar.

#### **Paso 2**

Abre los planos en PDF y guarda una copia del archivo en formato PSD (Photoshop).

#### **Paso 3**

Trabaja interviniendo los planos con lo aprendido en relación al uso de capas, aplica texturas, procura utilizar solo 2 colores.

#### **Paso 4**

Incorpora la vegetación, utilizando imágenes descargadas por ti de internet o bien de los archivos de vegetación que se te proporcionará en el curso.

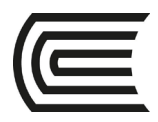

#### **Gestión Curricular** Asignatura: **Infografía de Proyectos**

Ejemplo:

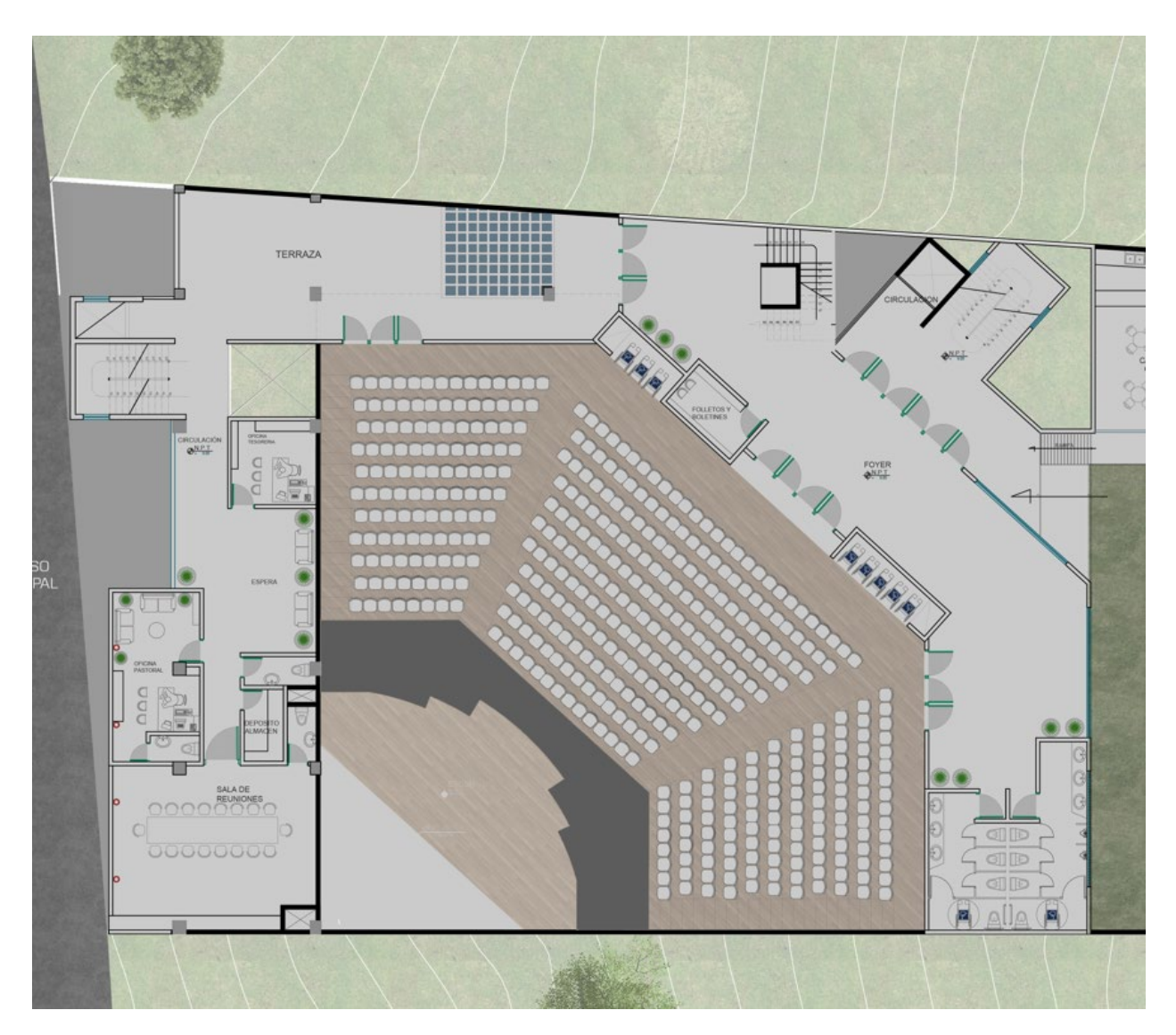

#### **Paso 5**

¡Sube tu trabajo a drive!

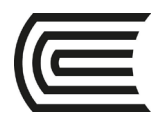

### **Cuarta unidad**

### **Semana 14**

### **Diagramación de lámina**

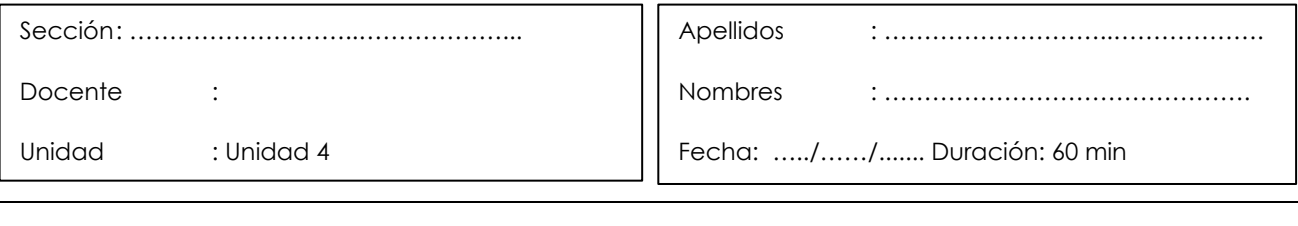

**Instrucciones**: Reflexiona sobre el propósito de la actividad, sigue el procedimiento sugerido.

**I. Propósito:** El estudiante será capaz de realizar la diagramación de lámina de entrega

#### **II. Descripción de la actividad a realizar**  Diagramación de lámina de entrega

#### **III. Procedimientos**

#### **Paso 1**

Trabaja con una lámina en tamaño A1 con una resolución de 300 px/pulgada.

#### **Paso 2**

Busca un criterio compositivo y toma las mejores decisiones para desarrollar tu lámina y expresar tu proyecto.

#### **Paso 5**

Incorpora el croquis o dibujo esquemático realizado en las primeras sesiones, también 4 fotos de maqueta editadas, planos de planta y elevaciones y cortes de tu proyecto, así como el fotomontaje editado anteriormente o la perspectiva peatonal lograda.

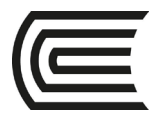

Utiliza de fondo un degradé con 2 colores seleccionados previamente en tu paleta de color.

#### **Paso 7**

Finalmente utiliza una textura de internet para poner como una máscara sobre tu lámina final para dar una apariencia de papel acuarelable.

#### **Paso 8**

¡Sube tu trabajo al drive!

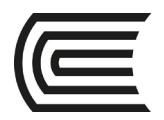

### **Cuarta unidad**

### **Semana 15**

### **Variantes gráficas**

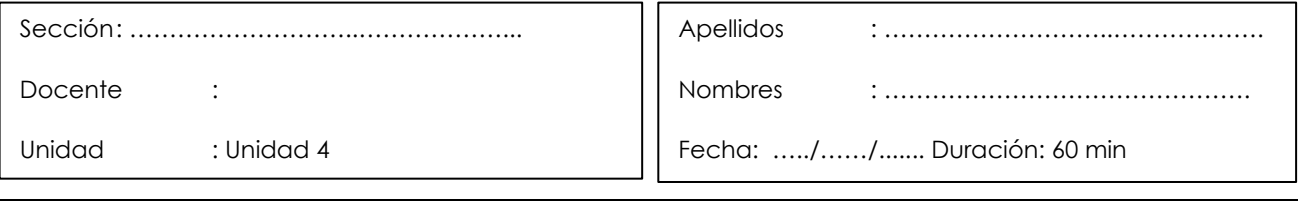

**Instrucciones**: Reflexiona sobre el propósito de la actividad, sigue el procedimiento sugerido.

- **I. Propósito:** El estudiante será capaz de utilizar variantes gráficas en su lámina de entrega.
- **II. Descripción de la actividad a realizar**  Variantes gráficas

#### **III. Procedimientos**

#### **Paso 1**

Siguiendo lo aprendido en las sesiones anteriores, propón una alternativa que realce las virtudes de tu proyecto, recuerda que el lenguaje visual que utilices debe ser acorde al tipo de proyecto que estás desarrollando.

#### **Paso 2**

Sube tu trabajo al drive

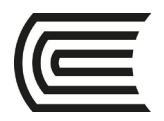

### **Cuarta unidad**

### **Semana 16**

### **Presentación de proyecto**

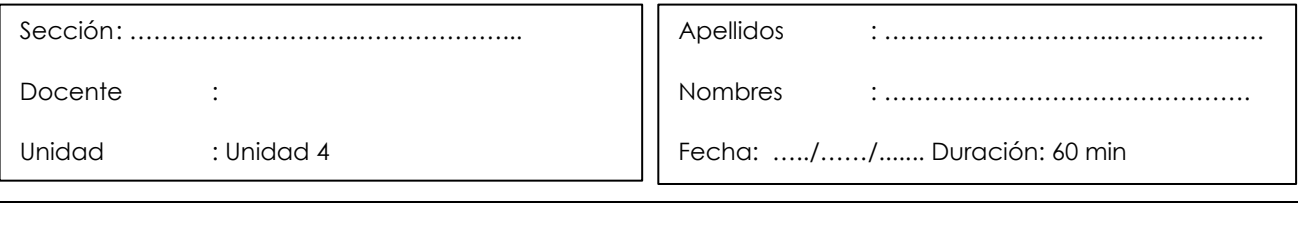

**Instrucciones**: Reflexiona sobre el propósito de la actividad, sigue el procedimiento sugerido.

**I. Propósito:** El estudiante será capaz de realizar la presentación de su proyecto

#### **II. Descripción de la actividad a realizar**

Presentación de proyecto.

#### **III. Procedimientos**

#### **Paso 1**

Crea un boceto a mano alzada sobre cómo se compondrían los diversos elementos que estarán presentes en tu lámina y dónde situarías los textos principales. ¡Comparte tu resultado en el foro para que podamos verlo!

#### **Paso 2**

Trabaja con: Los croquis editados, fotos de maqueta, planos editados, Axonométrica y fotomontajes listos.

#### **Paso 3**

Utiliza una capa en degradé con los 2 colores seleccionados en tu paleta de color.

#### **Paso 4**

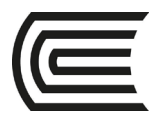

Utiliza una textura para poner una máscara sobre tu lámina final para dar una apariencia de papel acuarelable

## **Lista de referencias**

Dx Arquitectos (2021) *Técnica de presentación para proyectos arquitectónicos*. Domestika Aprende Online.

Neyra, F. (2021) *"Ilustración digital de proyectos arquitectónicos.* Domestika Aprende Online